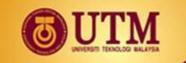

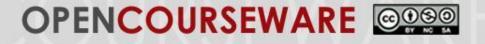

# 12.0 INTERNET INFRASTRUCTURES AND NETWORK/COMPUTER SECURITY

School of Education Faculty of Social Sciences and Humanities

innovative • entrepreneurial • global

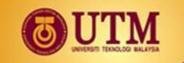

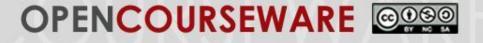

# 12.1 INTERNET PROTOCOL TCP/IP

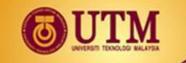

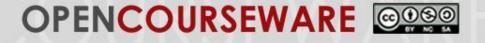

## Internet

- The **Internet** is a vast collection of machines and devices spread out across the world.
- There is an important need to identify and locate a specific one.

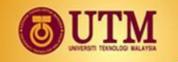

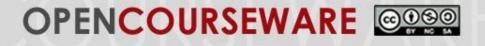

## Local Area Network Addresses

- Devices connected to a LAN have their own unique hardware address.
- This address is useful only in the context of a LAN, cannot be used to locate machines on the Internet.
- This address cannot be used to indicate the location of a machine as it is possible to move the machine somewhere else (e.g. notebook computers).

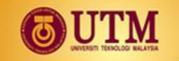

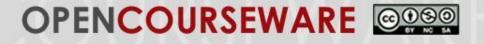

### **Internet Protocol Addresses**

## <mark>11010011</mark>01110111<mark>01110001</mark>11101111

#### 211.119.113.239

innovative • entrepreneurial • global

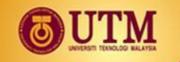

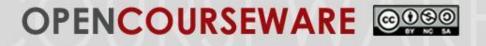

## **Internet Protocol Addresses**

- Under Internet Protocol version 4 (IPv4), the IP address is a 32-bit number made up of 4 octets.
  E.g: 192.168.1.1
- There are 5 classes of IP addresses:
  - Class A1.0.0.1 to 126.255.255.254Class B128.1.0.1 to 191.255.255.254Class C192.0.1.1 to 223.255.254.254Class D224.0.00 to 239.255.255.255Class E240.0.0 to 254.255.255.254

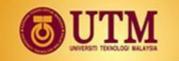

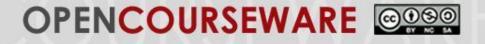

### **Internet Protocol Addresses**

| <b>Computer's IP address</b> | Internet IP address                |
|------------------------------|------------------------------------|
| Private                      | Public                             |
| Internal                     | External                           |
| LAN                          | WAN                                |
| cmd > ipconfig               | https://whatismyipaddre<br>ss.com/ |

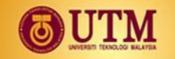

#### 

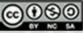

## **Internet Protocol Addresses**

| Command Prompt                                                                                                    | _ | $\times$ |
|----------------------------------------------------------------------------------------------------|---|----------|
| Ethernet adapter Ethernet 3:                                                                                                    |   | ·        |
| Media State Media disconnected<br>Connection-specific DNS Suffix . :                                                                                                    |   |          |
| Wireless LAN adapter Wi-Fi:                                                                                                    |   |          |
| Connection-specific DNS Suffix .:<br>Link-local IPv6 Address : fe80::4dfe:7712:9e12:b722%16<br>IPv4 Address : 192.168.43.27<br>Subnet Mask : 255.255.255.0<br>Default Gateway : 192.168.43.1 |   |          |
| Ethernet adapter Bluetooth Network Connection:                                                                                                    |   |          |
| Media State Media disconnected<br>Connection-specific DNS Suffix . :                                                                                                    |   |          |
| Tunnel adapter Teredo Tunneling Pseudo-Interface:                                                                                                    |   |          |
| Connection-specific DNS Suffix .:<br>IPv6 Address 2001:0:2851:782c:14a2:1152:3f57:d4e4<br>Link-local IPv6 Address fe80::14a2:1152:3f57:d4e4%14<br>Default Gateway : ::                       |   |          |

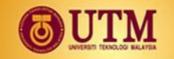

#### 

### **Internet Protocol Addresses**

| Command Prompt                                                                                                    | _ | × |
|----------------------------------------------------------------------------------------------------|---|---|
|                                                                                                    |   | ^ |
| Wireless LAN adapter Wi-Fi:                                                                                                    |   |   |
| Media State Media disconnected<br>Connection-specific DNS Suffix . :                                                                                                    |   |   |
| Wireless LAN adapter Local Area Connection* 2:                                                                                                    |   |   |
| Media State Media disconnected<br>Connection-specific DNS Suffix . :                                                                                                    |   |   |
| Wireless LAN adapter Local Area Connection* 4:                                                                                                    |   |   |
| Media State Media disconnected<br>Connection-specific DNS Suffix . :                                                                                                    |   |   |
| Ethernet adapter Ethernet:                                                                                                    |   |   |
| Connection-specific DNS Suffix . : utm.my<br>Link-local IPv6 Address : fe80::3c00:9abe:8131:c7cc%3<br>IPv4 Address : 10.56.2.144<br>Subnet Mask : 255.255.254.0<br>Default Gateway : fe80::c6e9:84ff:fe29:9834%3<br>10.56.2.1 |   |   |
| Ethernet adapter Bluetooth Network Connection:                                                                                                    |   |   |
| Media State Media disconnected                                                                                                    |   | J |

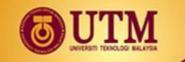

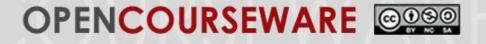

## **Domain System Name**

- The domain name system (DNS) allows textual names to be associated with IP addresses
- http://humanities.utm.my/education/

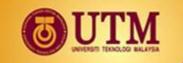

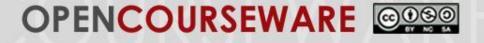

# 12.2 ACCESSING THE INTERNET (BROADBAND, MODEM, DSL)

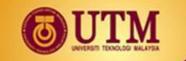

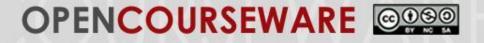

## **Accessing the Internet**

#### How to access the internet?

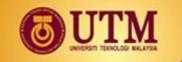

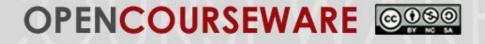

## Secure Sockets Layer (SSL)

- It use https instead of http
- Padlock logo appear in user's browser
- It is a small data file that cryptographic key to an organization's detail.
- It widely used in credit card transaction, data transfer and online login.

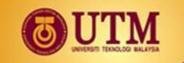

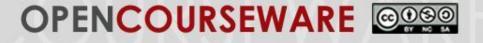

## 12.3 PHISHING, SPAM & VIRUS

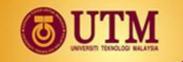

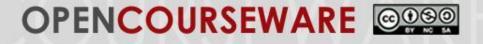

## **Phishing, SPAM & Virus**

### Find the differences between:

- 1. Phishing
- 2. Spam
- 3. Virus
- 4. Worm
- 5. Malware
- 6. Spyware
- 7. Trojan horse
- 8. Adware